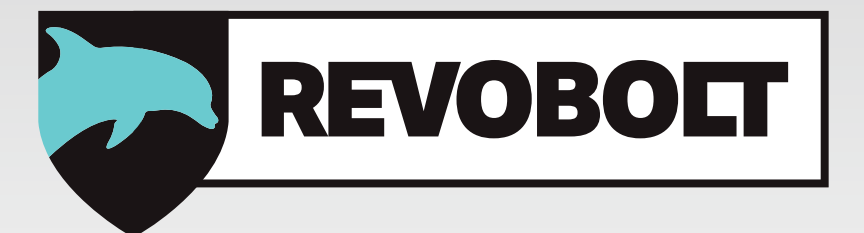

# **RevoBolt Multi Level Software**

**Manuel pour l'utilisateur V02 FR** 

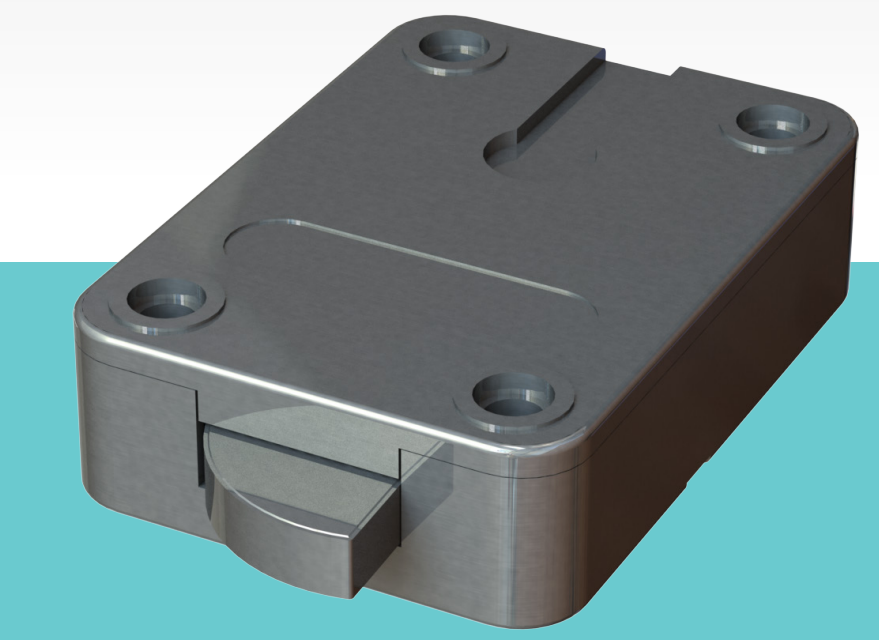

**Made in The Netherlands**

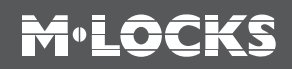

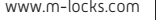

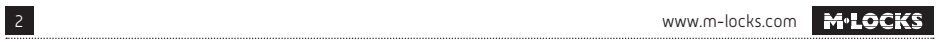

# **M**.LOCKS

### **CONTENU POUR L'UTILISATEUR**

- **1** Renseignements importants
- 2 Symboles et signaux utilisés
- **3** Ouverture standard
- **4** Ouverture conjointe
- **5** Ouverture avec temporisation
- 6 Modification du code
- **7** Activation alarme sous contrainte
	- **INSTRUCTIONS MANAGER**
- **8** Installation alarme sous contrainte
- **9** Installation ouverture conjointe
- **10** Activation utilisateurs
- 11 Activation utilisateurs en mode conjointe
- 12 Blocage / réactivation utilisateurs
- 13 Supprimer utilisateurs
- 14 Supprimer utilisateurs en mode conjointe
- 15 Installation temporisation et fenêtre d'ouverture
- 16 Modification temporisation et fenêtre d'ouverture
- 17 Audit utilisateurs
- 18 Audit de la serrure
- 19 Régler le volume
- 20 Remplacement de la pile
- 21 Dusfonctionnement

## **1 RENSEIGNEMENTS IMPORTANTS**

- Avant emploi, veuillez lire attentivement le manuel de la serrure.
- Le manuel se réfère uniquement à la serrure et pas au fonctionnement éventuel du coffre-fort.
- Programmez la serrure **toujours et uniquement** avec la **porte ouverte du coffre**.
- Après modification du code, vérifiez plusieurs fois le code avec la porte ouverte.
- **Seulement après plusieurs tests positifs (ouverture et fermeture) la porte du coffre peut être fermée.**
- Chaque entrée de touche est confirmée par un signal sonore et lumineux. Ces signaux ne sont pas mentionnés dans la description qui suit.
- Les signaux acoustiques sont toujours accompagnés de signaux optiques identiques.
- Pour chaque entrée vous avez max. 10 secondes. Si vous n'entrez rien dans les 10 secondes l'entrée est automatiquement annulée et vous devez recommencer.
- Après un code correct vous entendrez un double bip, avec un code incorrect vous entendrez un long signal.
- Si vous entrez un code erroné lors de la première tentative : attendez 20 secondes avant de réintroduire votre code.
- A l'entrée de 4 codes erronés consécutifs le clavier et la serrure seront bloqués pendant 5 minutes. Pendant cette période la LED clignote toutes les 10 secondes et chaque touche appuyée produit un signal long. Après cette période d'attente l'entrée de 2 nouveaux codes incorrects bloquera la serrure pendant 5 minutes supplémentaires. Après avoir entré le code correct, le blocage sera annulé.
- La serrure fonctionne avec un code à 6 chiffres. Dans certains cas la serrure peut demander un code à 7 chiffres. Pour la commodité on utilise dans ce manuel un code à 6 chiffres.
- La serrure est **toujours livrée** avec un **code Manager standard 123456**. Dès emploi veuillez modifier le code immédiatement. N'utilisez pas des données personnelles ou toutes autres données qui pourraient dériver le code Manager.
- Le propriétaire du code Manager peut ajouter jusqu'à 9 codes/utilisateurs. Ce code doit être modifié directement par l'utilisateur. Comme code n'utilisez pas des données personnelles ou toutes autres données qui pourraient dériver le code d'utilisateur.
- **L'utilisateur 9 a toujours un code de dérogation.** Cela signifie que l'utilisateur 9 peut toujours ouvrir immédiatement après avoir entré le premier code, même si la temporisation a été activée. Si les utilisateurs ne sont autorisés à ouvrir qu'avec un délai, l'utilisateur 9 ne doit pas être activé.
- Gardez le code soigneusement et assurez-vous qu'aucun abus puisse être fait par des personnes non autorisées.
- Assurez-vous que le code est protégé lors de l'entrée. Ne laissez personne regarder.
- Selon la serrure/clavier appliqué et la façon dont la serrure est intégrée il y a plusieurs manières pour ouvrir votre coffre-fort. P.ex. avec une poignée ou en tournant le clavier. Pour plus d'informations sur ce qui est valable pour vous, contactez votre fabricant de coffres forts.
- **!** Attention! Après avoir fermé la serrure veuillez vérifier si la serrure bloque la tringlerie en utilisant plusieurs fois la tringlerie. La tringlerie doit être bloquée par la serrure.

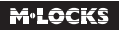

 Nos produits répondent aux exigences EN1300 en matière de résistance aux charges électrosta- **!** tiques. Cependant il peut arriver que la charge électrostatique d'un utilisateur dépasse plusieurs fois valeur extrême. C'est pourquoi nous vous demandons de toujours toucher la surface métallique du coffre-fort avant d'utiliser la serrure.

### **Attention ! N'oubliez pas votre code, sinon la serrure ne pourra plus être ouverte !**

### **! Attention!**

- La serrure a été développée pour être utilisée dans la plage de températures de 10°C à 50°C et une humidité de 30% à 80% sans condensation.
- Nettoyage uniquement avec un tissu humide (ne pas utiliser des produits de nettoyage agressifs)
- La serrure ne peut être installée que par du personnel qualifié.
- La serrure ne peut pas être graissée
- N'ouvrez jamais le logement de la serrure. Si le démontage est nécessaire, cela devrait s'effectuer conformément aux instructions techniques. Si ceci n'est pas suivi, vous courrez le risque que la serrure ne fonctionne plus et vous perdrez votre garantie.

# **2 SYMBOLES ET SIGNAUX UTILISÉS**

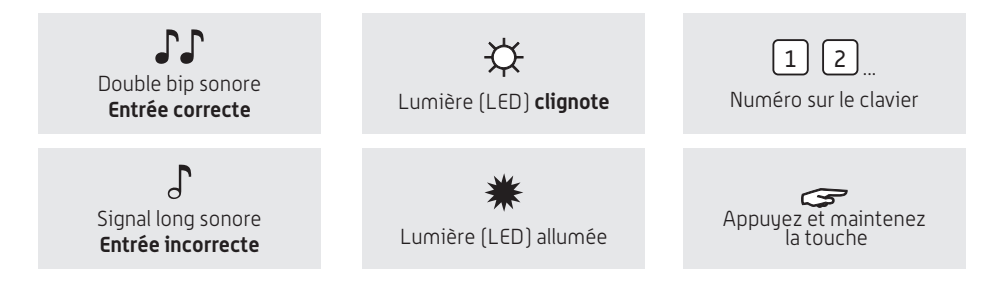

# **3 OUVERTURE STANDARD**

#### **Par exemple!**

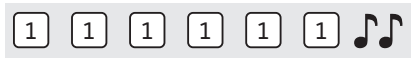

Entrez code ( p.ex. 111111). Avec un code correct vous entendrez un double bip, vous pouvez déverrouiller et ouvrir la porte. Vous avez 3 secondes pour ouvrir, si vous n'ouvrez pas dans ce délai la serrure se verrouille automatiquement.

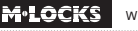

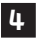

### **4 OUVERTURE CONJOINTE**

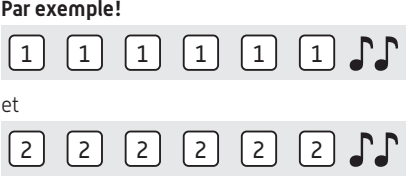

Il faut 2 utilisateurs pour ouvrir la serrure en ouverture conjointe. Par exemple 111111 et 222222.

Entrez les codes (p.ex. 111111 et 222222). Avec un code correct vous entendrez un double bip, vous pouvez ouvrir la porte et déverrouiller et ouvrir la porte. Vous avez 3 secondes pour ouvrir, si vous n'ouvrez pas dans ce délai la serrure se verrouille automatiquement.

### **5 OUVERTURE AVEC TEMPORISATION**

#### **Par exemple!**

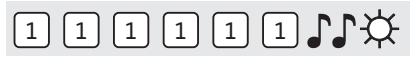

Entrez code (p.ex. 111111). Avec un code correct vous entendrez un double bip, la temporisation démarre. Pendant la temporisation la LED clignote environ toutes les 2 secondes. Après expiration de la temporisation vous entendrez un double bip. La fenêtre d'ouverture commence.

#### **Par exemple!**

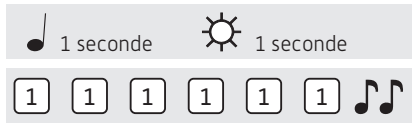

Pendant la fenêtre d'ouverture la LED clignote à chaque seconde et vous entendrez un signal sonore à chaque seconde. Pour ouvrir la serrure vous devez entrer un code correct pendant la fenêtre d'ouverture. Avec un code correct vous entendrez un double bip, vous pouvez déverrouiller et ouvrir la porte. Vous avez 3 secondes pour ouvrir, si vous n'ouvrez pas dans ce délai la serrure se verrouille automatiquement.

Si vous entrez un code erroné la serrure se verrouille à nouveau avec temporisation.

Si la serrure est programmée en ouverture conjointe, un seul code est suffisant pour démarrer la temporisation. Pendant la fenêtre d'ouverture il faut entrer les 2 codes pour ouvrir la serrure.

Utilisateur 9 a un code override. Quand la temporisation est active, utilisateur 9 peut ouvrir immédiatement mais uniquement en mode conjointe. Cela signifie que l'utilisateur 9 peut toujours ouvrir immédiatement après avoir entré son code suivi d'un autre code actif. Si les utilisateurs ne sont autorisés à ouvrir qu'avec un délai, l'utilisateur 9 ne doit pas être activé.

En appuyant sur une touche aléatoire, la temporisation s'interrompt.

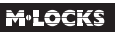

## **6 MODIFICATION DU CODE (PORTE OUVERTE !)**

# $= 0.1$ \*

Appuyez et maintenez touche '0' jusqu'au double bip. La LED reste allumée durant les actions suivantes :

### **Par exemple!**

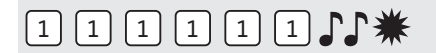

• Entrez ancien code  $\Gamma$ 

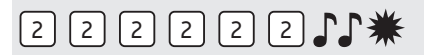

• Choisissez un nouveau code. Entrez le nouveau code  $\Gamma\Gamma$ 

# 2 2 2 2 2 2 2 1 3

• Réintroduisez le nouveau code  $\Gamma$ 

En cas d'erreur vous entendrez un signal long, l'ancien code est retenu.

### **7 ACTIVATION ALARME SOUS CONTRAINTE**

Uniquement si la fonction alarme sous contrainte est programmée et que la serrure est reliée à une installation d'alarme.

### **Par exemple!**

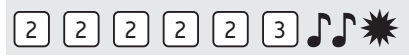

Lors d'un braquage, une alarme sous contrainte peut être émise en entrant un code valable où on augmente le dernier chiffre d'un numéro. Si le dernier chiffre est 9 vous devez entrer le 0 pour émettre une alarme sous contrainte.

Par exemple : le code correct est : 222222. Une alarme sera émise en entrant 222223. Ce code fonctionne comme un code valable. Pour une personne de l'extérieur émettre une alarme sous contrainte n'est pas détectable.

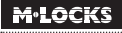

### **INSTRUCTIONS MANAGER**

## **<sup>8</sup> INSTALLATION ALARME SOUS CONTRAINTE**

Si, par configuration, une alarme sous contrainte est programmée et que la serrure est connectée à un système d'alarme via une boîte d'alarme, un code d'alarme (code d'ouverture normal sur lequel le dernier chiffre a été augmenté de 1) enverra un signal d'alarme à l'installation d'alarme.

La programmation de l'alarme sous contrainte n'est possible que lorsque la serrure est dans les réglages d'usine **(code manager 123456, aucun utilisateur actif**).

**En raison de la certification de la serrure il est possible d'avoir un code à 6 chiffres avec un manager et jusqu'à 4 utilisateurs ou un code à 7 chiffres avec un manager et jusqu'à 9 utilisateurs.**

### **INSTALLATION ALARME SOUS CONTRAINTE AVEC CODE À 6 CHIFFRES ET 4 UTILISATEURS**

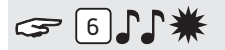

Appuyez et maintenez touche '6' jusqu'au double bip. La LED reste allumée pendant les actions suivantes:

### **Par exemple!**

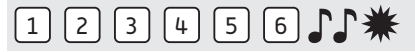

• Entrexz code Manager $\Gamma$ 

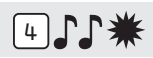

• Appuyez '4' pour installer l'alarme sous contrainte avec un code à 6 chiffres et 4 utilisateurs. L'alarme sous contrainte est active. Un maximum de 4 utilisateurs (ID1-9 aléatoire) peut être activé.

### **INSTALLATION ALARME SOUS CONTRAINTE AVEC CODE À 7 CHIFFRES ET 9 UTILISATEURS**

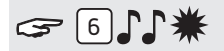

Appuyez et maintenez touche '6' jusqu'au double bip. La LED reste allumée pendant les actions suivantes:

**Par exemple!**

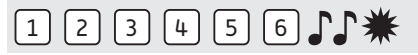

• Entrez code Manager

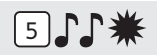

• Appuyez et maintenez touche '5' pour installer l'alarme sous contrainte avec un code à 7 chiffres et 9 utilisateurs. L'alarme sous contrainte est active. Tous les codes d'ouverture ont 7 chiffres.

### **Le code Manager est maintenant 1234567.**

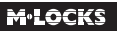

### **SUPPRIMER ALARME SOUS CONTRAINTE**

L'alarme sous contrainte ne peut être supprimée que lorsque tous les utilisateurs ont été désactivés et que le code du manager a été défini sur 1-2-3-4-5-6- (7).

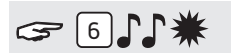

Appuyez et maintenez touche '6' jusqu'au double bip. La LED reste allumée pendant les actions suivantes:

Par exemple!

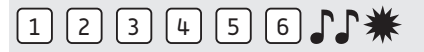

• Entrez code Manager

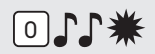

• Appuyez '0' pour supprimer l'alarme sous contrainte.

Si la serrure avait un code à 7 chiffres, il a été remplacé par un code à 6 chiffres.

Le code du manager est 1-2-3-4-5-6.

### **<sup>9</sup> INSTALLATION OVERTURE CONJOINTE**

Lorsque l'ouverture conjointe est définie, il faut toujours former 2 codes différents pour ouvrir la serrure.

**La programmation d'ouverture conjointe n'est possible que lorsque la serrure s'ouvre sur un code à 6 chiffres.** 

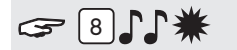

Appuyez et maintenez touche '8' jusqu'au double bip. La LED reste allumée pendant les actions suivantes:

**Par exemple!**

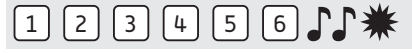

• Entrez code Manager

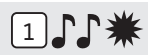

• Appuyez '1' pour installer l'ouverture conjointe. L'ouverture conjointe est activée. Tant qu'aucun utilisateur est actif, le manager peut ouvrir seul. Dès qu'un ou plusieurs utilisateurs sont activés, 2 codes doivent être formés pour ouvrir la serrure.

**Quand le manager veut implémenter des changements sur la serrure, d'abord un code aléatoire actif devra être formé. (sauf pour réglage du volume).** 

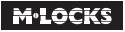

### **DÉSACTIVATER OUVERTURE CONJOINTE (SANS UTILISATEURS ACTIFS)**

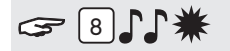

Appuyez et maintenez touche '8' jusqu'au double bip. La LED reste allumée pendant les actions suivantes:

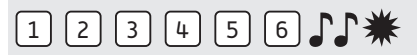

• Entrez code Manager

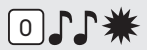

• Appuyez '0' pour désactiver l'ouverture conjointe.

**Le manager et tous les utilisateurs peuvent rouvrir la serrure seuls.**

### **DÉSACTIVATER OUVERTURE CONJOINTE (UN OU PLUSIEURS UTILISATEURS ACTIFS)**

**Par exemple!**

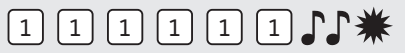

• Formez un code utilisateur aléatoire  $\Gamma$ 

# $324$

Appuyez et maintenez touche '8' jusqu'au double bip. La LED reste allumée pendant les actions suivantes:

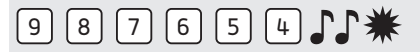

• Entrez code Manager  $\Gamma$ 

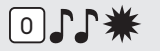

• Appuyez '0' pour désactiver l'ouverture conjointe.

**Le manager et tous les utilisateurs peuvent rouvrir la serrure seuls.**

# **<sup>10</sup> ACTIVATION UTILISATEURS**

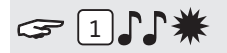

Appuyez et maintenez touche '1' jusqu'au double bip. La LED reste allumée durant les actions suivantes:

**Par exemple!**

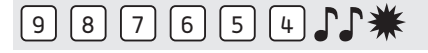

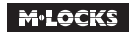

• Entrez votre code Manager  $\Gamma\Gamma$ 

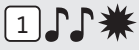

• Entrez ID de l'utilisateur 1-9 (uniquement s'il y a plusieurs utilisateurs)

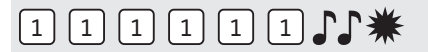

• Entrez nouveau code utilisateur  $\mathbb{P}\mathbb{P}$ 

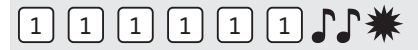

Réintroduisez le nouveau code utilisateur  $\Gamma\Gamma$ 

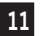

### **<sup>11</sup> ACTIVATION UTILISATEURS EN MODE CONJOINTE**

Entrez un code utilisateur aléatoire lorsqu'un ou plusieurs utilisateurs sont actifs. S'il n'y a pas d'utilisateurs actifs, cette étape peut être ignorée.

**Par exemple!**

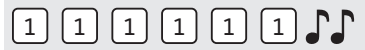

• Entrez code utilisateur aléatoire  $\Gamma\Gamma$ 

# $G[1]$

Appuyez et maintenez touche '1' jusqu'au double bip. La LED reste allumée durant les actions suivantes:

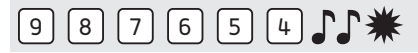

• Entrez votre code Manager  $\Gamma\Gamma$ 

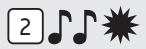

• Entrez ID de l'utilisateur 1-9 (seulement si plus d'un utilisateur est installé)

# 2 2 2 2 2 2

• Entrez code utilisateur.

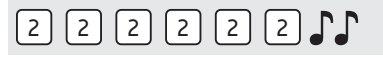

• Réintroduisez code utilisateur  $\Gamma$ 

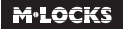

# **<sup>12</sup> BLOCAGE / RÉACTIVATION UTILISATEURS (PAS EN MODE CONJOINTE)**

# $211$

Appuyez et maintenez touche '2' jusqu'au double bip. La LED reste allumée durant les actions suivantes:

### **Par exemple!**

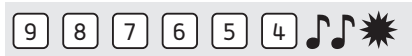

• Entrez votre code Manager

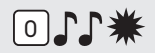

• Appuyez "0" pour bloquer tous les utilisateurs.

 $\Omega$ 

1) 1 米

• Appuyez '1' pour réactiver tous les utilisateurs.

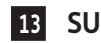

### **<sup>13</sup> SUPPRIMER UTILISATEURS**

# $314$

Appuyez et maintenez touche '3' jusqu'au double bip. La LED reste allumée durant les actions suivantes:

### **Par exemple!**

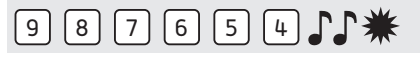

• Entrez votre code Manager

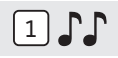

• Entrez ID de l'utilisateur qui doit être supprimé

L'utilisateur est supprimé. Regardez point « Activation utilisateurs » dans ce manuel pour réactiver l'utilisateur.

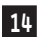

### **<sup>14</sup> SUPPRIMER UTILISATEURS EN MODE CONJOINTE**

Entrez un code utilisateur aléatoire.

### **Par exemple!**

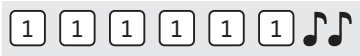

• Entrez code utilisateur  $\Gamma\Gamma$ 

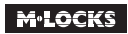

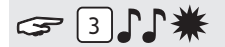

Appuyez et maintenez touche '3' jusqu'au double bip. La LED reste allumée durant les actions suivantes:

**Par exemple!**

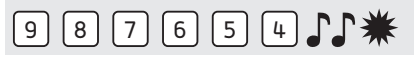

• Entrez votre code Manager

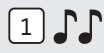

• Entrez ID de l'utilisateur qui doit être supprimé

L'utilisateur est supprimé. Pour réactiver l'utilisateur veuillez consulter la fonction "activer utilisateurs".

### **<sup>15</sup> INSTALLATION TEMPORISATION ET FENÊTRE D'OUVERTURE**

**Temporisation :** Le temps entre l'entrée du code et la deuxième entrée du code en minutes. **Fenêtre d'ouverture :** Période où le code doit être entré une deuxième fois et où la serrure peut être ouverte en minutes.

**La temporisation peut uniquement être modifiée ou supprimée pendant la fenêtre d'ouverture. Si le mode conjointe est actif, il faut d'abord entrer un code d'un utilisateur actif.**

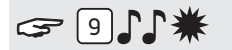

Appuyez et maintenez touche '9' jusqu'au double bip. La LED reste allumée durant les actions suivantes:

**Par exemple!**

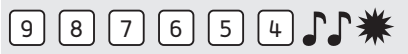

• Entrez votre code Manager

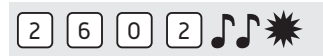

• Introduisez temporisation et fenêtre d'ouverture. Temporisation min. 01 - max. 99 minutes. Fenêtre dóuverture min. 01 - max. 19 minutes.

Dans ce exemple : 2602, **26 minutes pour la temporisation et 2 minutes pour la fenêtre d'ouverture**

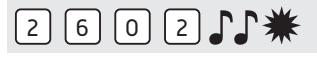

• Réintroduisez la temporisation et fenêtre d'ouverture  $\Gamma\Gamma$ 

La temporisation et fenêtre d'ouverture sont directement activées pour tous les codes.

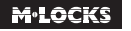

# **<sup>16</sup> MODIFICATION TEMPORISATION ET FENÊTRE D'OUVERTURE**

**La temporisation peut uniquement être modifiée ou annulée pendant la fenêtre d'ouverture. Si le mode conjointe est actif, il faut d'abord entrer un code d'un utilisateur actif.**

#### **Par exemple!**

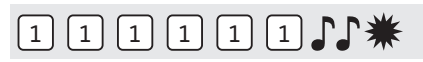

Entrez un code valable. La temporisation démarre, la LED clignote. Après expiration de la temporisation la fenêtre d'ouverture commence. La LED clignote à chaque seconde et vous entendrez un signal sonore à chaque seconde.

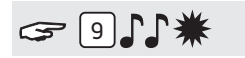

Appuyez et maintenez touche '9' jusqu'au double bip. La LED reste allumée durant les actions suivantes:

#### **Par exemple!**

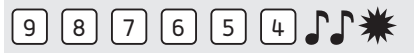

• Entrez code Manager

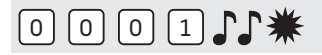

• Annulez la temporisation et fenêtre d'ouverture en introduisant **00 pour la temporisation et 01 pour la fenêtre d'ouverture**

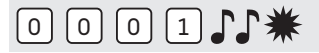

• Réintroduisez la temporisation et la fenêtre d'ouverture  $\Gamma\Gamma$ 

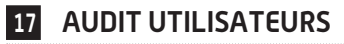

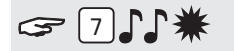

Appuyez et maintenez touche '7' jusqu'au double bip. La LED reste allumée durant les actions suivantes. **Écoutez les signaux sonores!** 

#### **Par exemple!**

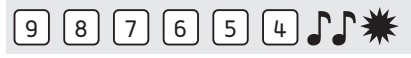

• Entrez code Manager

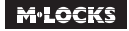

# 110

• Appuyez '0' pour ouvrir l'audit utilisateurs

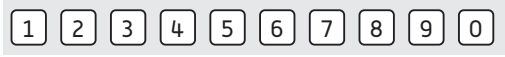

• Appuyez aléatoirement 1,2,3,4,5,6,7,8,9 pour vérifier les ID ou '0' afin de terminer l'audit utilisateurs.

Double bip  $\int \!\!\! \int$  = utilisateur actif avec code

Signal simple  $\int$  = utilisateur actif sans code (ou bloqué)

Signal long  $\partial$  = utilisateur n'est pas actif

### **Par exemple!**

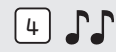

Utilisateur 4 est active avec code.

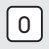

• Appuyez '0 ' afin de terminer l'audit utilisateurs.

# **<sup>18</sup> AUDIT DE LA SERRURE**

Pour faire un audit de la serrure vous avez besoin d'un hard- et software spécial.

**Attention! Le téléchargement de l'audit de la serrure ne peut être effectué que lorsque la serrure est ouverte.**

Démarrez le logiciel sur le PC et connectez la serrure au PC avec le câble d'audit.

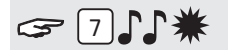

Appuyez et maintenez touche '7' jusqu'au double bip. La LED reste allumée durant les actions suivantes :

**Par exemple!**

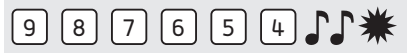

• Entrez code Manager

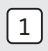

• Appuyez '1' pour ouvrir l'audit de la serrure.

Téléchargez l'audit de la serrure avec le logiciel

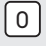

• Appuyez '0' pour terminer l'audit de la serrure.

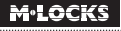

# **19 RÉGLER LE VOLUME**

# $\epsilon$  40

Appuyez et maintenez la touche '4' jusqu'au double bip. La LED reste allumée pendant les actions suivantes:

### **Par exemple!**

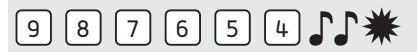

- Entrez votre code Manager
- Entrez le volume souhaité où:

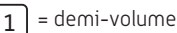

- $\overline{2}$  = plein volume
	- = silencieux (uniquement un click quand la LED s'allume)

# **20 REMPLACEMENT DE LA PILE**

# JJJJJJJJJJJ

Si vous entendez des signaux consécutifs après avoir entré votre code ceci signifie que votre pile est faible et que la pile doit être remplacée. Utilisez uniquement **des piles alcalines 9V neuves de marque comme Duracell, Duracell Industrial, Procell ou Energizer.**

### **Le logement de pile est intégré dans le clavier**

Ouvrez le logement de pile et remplacez la pile par une nouvelle.

### **Le logement de pile est intégré dans le coffre-fort**

Pour les claviers qui commencent par ST40xx et DE20xx. Le logement de pile se trouve à l'intérieur du coffre-fort. Si la pile est complètement vide, tenez la pile au niveau des pôles à l'avant du clavier en entrant votre code jusqu'à ce que la serrure soit complètement ouverte. Ouvrez la porte et cherchez le logement de pile. Ouvrez le logement de pile et remplacez la pile par une nouvelle. Refermez le logement de pile. Contactez votre fournisseur de votre coffre-fort pour demander des informations sur l'emplacement du logement de pile.

Veuillez recycler ou jeter les piles selon la législation nationale, provinciale ou locale.

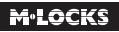

## **21 DYSFONCTIONNEMENT**

**En cas de panne d'une serrure électronique, remplacez toujours d'abord la pile par une nouvelle pile alcaline 9V (Duracell, Procell ou Energizer).**

#### **La serrure ne réagit pas**

Remplacez à nouveau la pile par une nouvelle pile alcaline 9 V (Duracell, Procell ou Energizer). Si la serrure ne répond toujours pas lorsque vous appuyez sur une touche, veuillez contacter votre revendeur de coffre-fort.

### **a. Vérifiez le clavier**

Si votre serrure ne réagit pas, vérifiez d'abord votre clavier de la manière suivante :

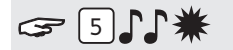

Appuyez et maintenez touche '5' jusqu'au double bip. La LED reste allumée pendant les actions suivantes :

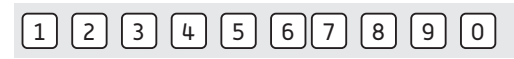

Appuyez successivement toutes les touches une par une. Si la touche est bonne vous entendrez un double bip, si la touche est défectueuse vous entendrez un signal long et le test sera interrompu. S'il y a une ou plusieurs touches défectueuses contactez votre fournisseur.

#### **b. La serrure ne donne aucun signal sonore**

La serrure ne donne aucun signal sonore quand on appuie sur une touche. La pile est vide, remplacez la pile. Consultez point 20. Si la serrure n'émit toujours aucun signal sonore ou la LED ne s'allume pas après avoir remplacé la pile, contactez votre fournisseur.

#### **c. J'ai oublié mon code**

Pour des restrictions de sécurité M-LOCKS n'a pas de code avec lequel vous pouvez ouvrir la serrure. Contactez votre fournisseur.

#### **La serrure est très lourde et difficile à ouvrir**

Ceci est probablement un problème dans le système de verrouillage (la mécanique dans la porte du coffre-fort) et non de la serrure. Ce manuel réfère uniquement à la serrure et pas à l'ensemble du coffre-fort. Pour ce problème contactez votre fournisseur de votre coffre-fort.

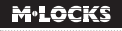

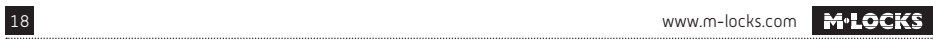

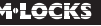

RevoBolt Multi Level Software V02 FR

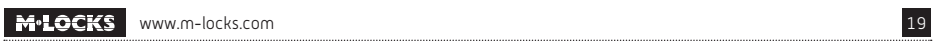

**M-LOCKS BV** Vlijtstraat 40 7005 BN Doetinchem Pays-Bas

**WWW.M-LOCKS.COM**